## <課題> 未評価の学習成果のみを集めて確認する方法

「課題」の採点画面にアクセスします。

未評価の学習成果のみを集めて確認する方法は、次の2種類あります。

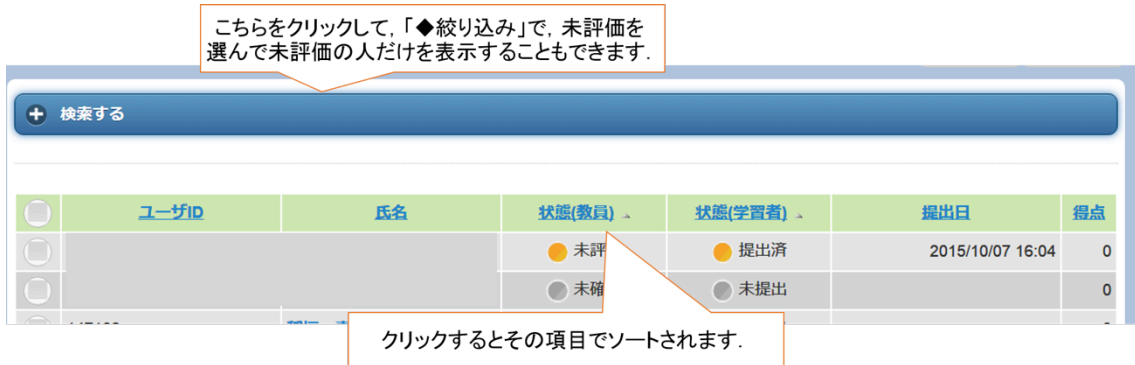

※ 「検索する」の「絞り込み」を使って未評価の学習成果を集める場合は、 以下のようなイメージで絞り込みます。

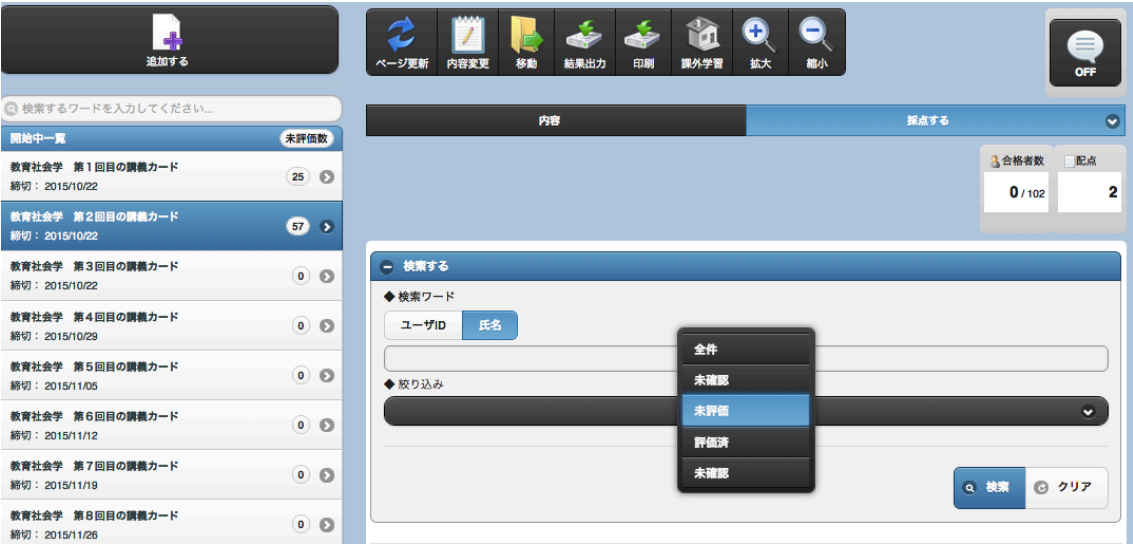